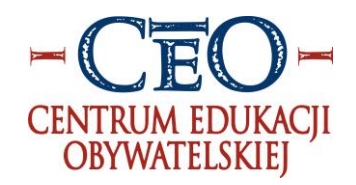

## Scenariusz lekcji o chorobie COVID-19 i koronawirusie

Dla uczniów powyżej klasy III SP Lekcja rozłożona na trzy części

Nauczyciel dysponuje adresami mailowymi uczniów lub ma dostęp do interaktywnej strony szkoły.

Cele

Uzyskanie lub wzmocnienie wiedzy i zachowań prozdrowotnych związanych z koronawirusem wywołującym chorobę COVID-19

## Scenariusz lekcji Część I

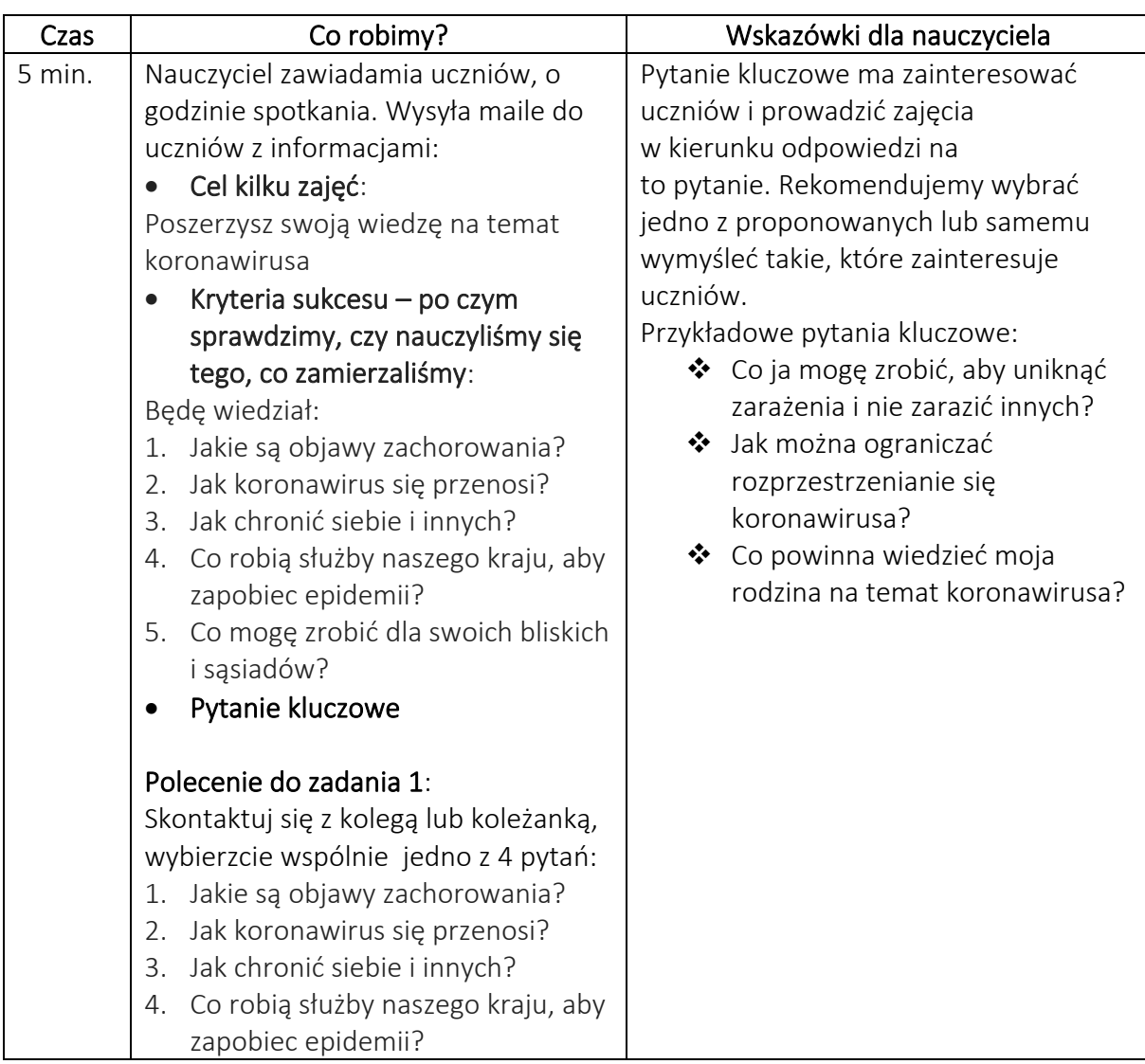

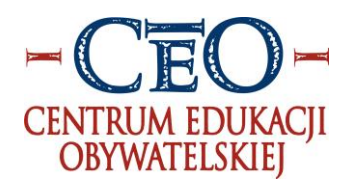

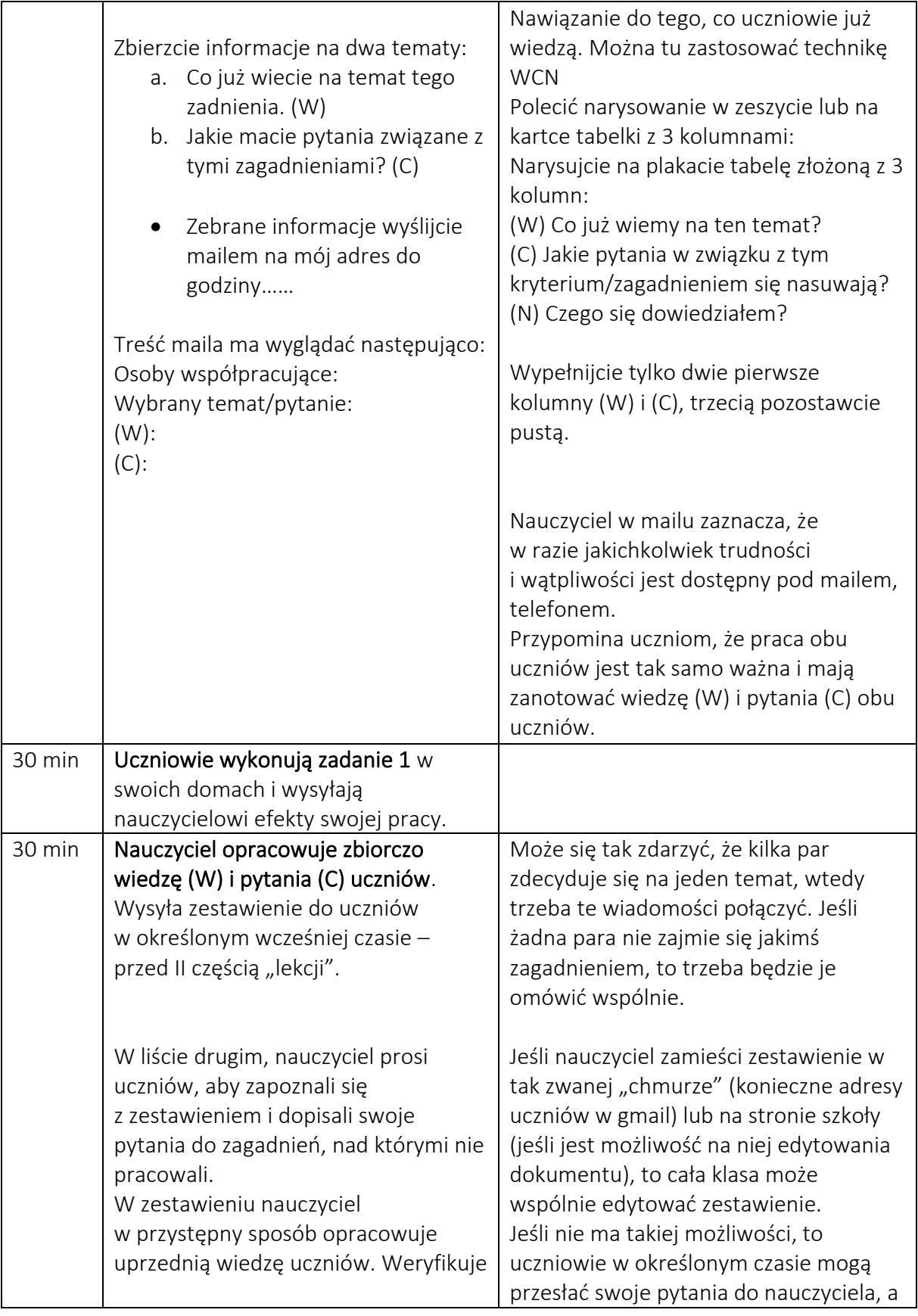

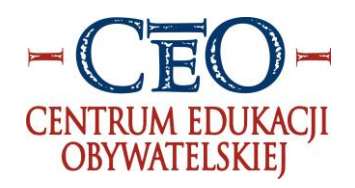

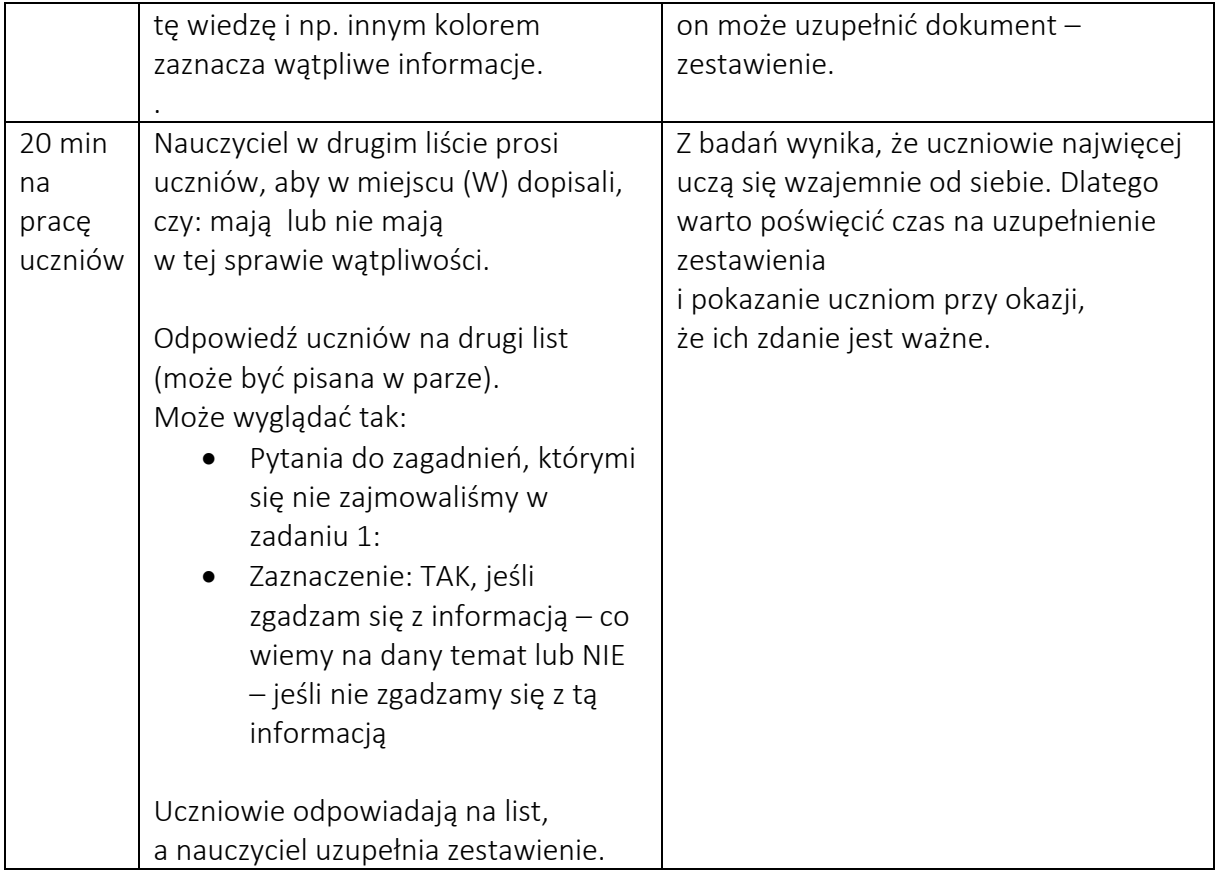

## Część II

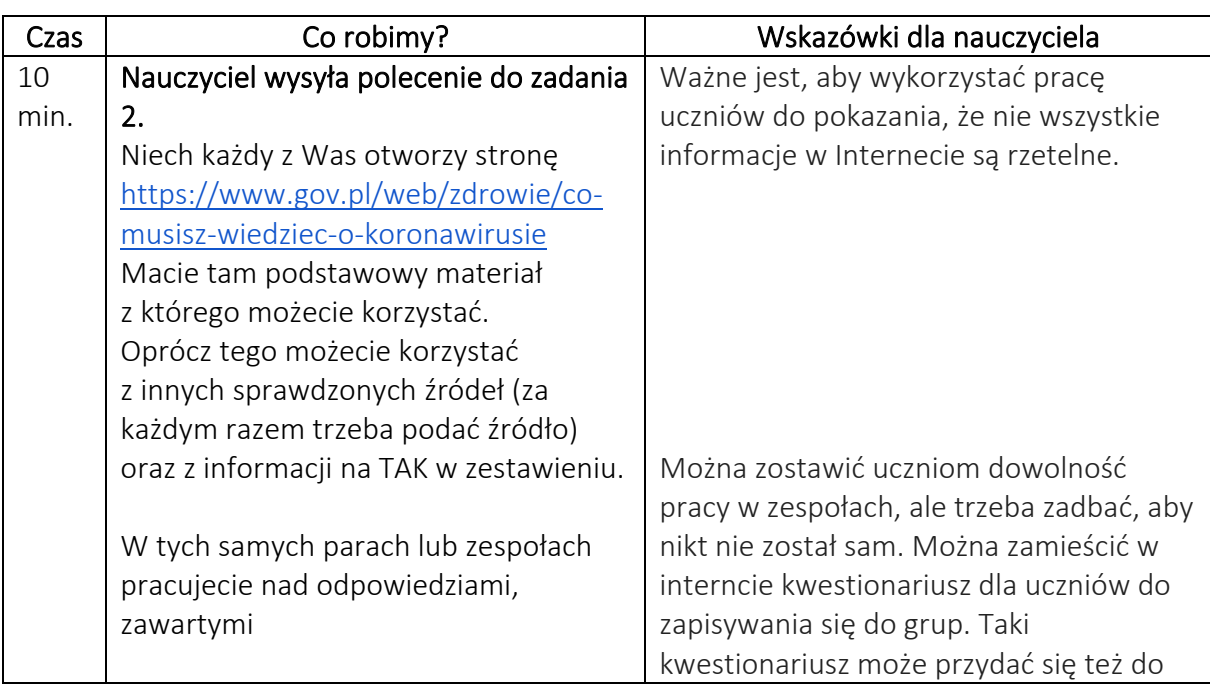

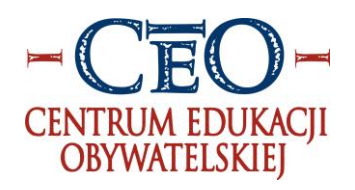

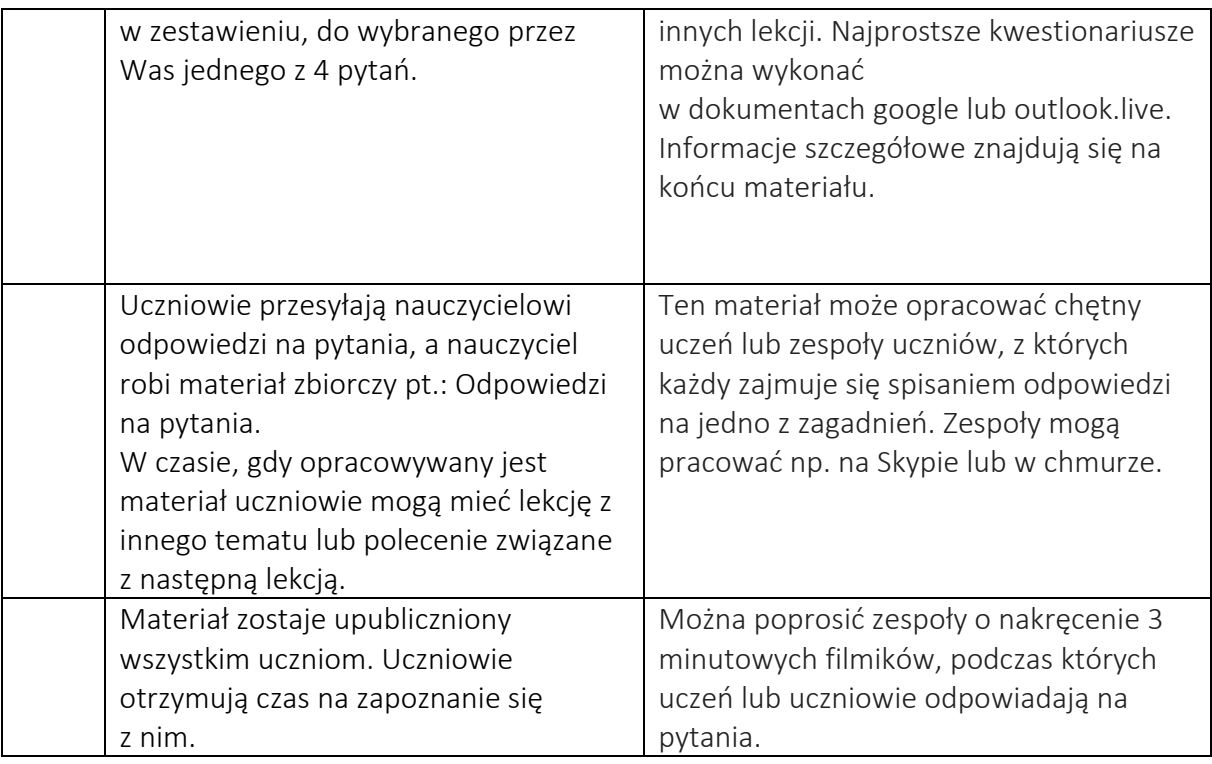

## Część III

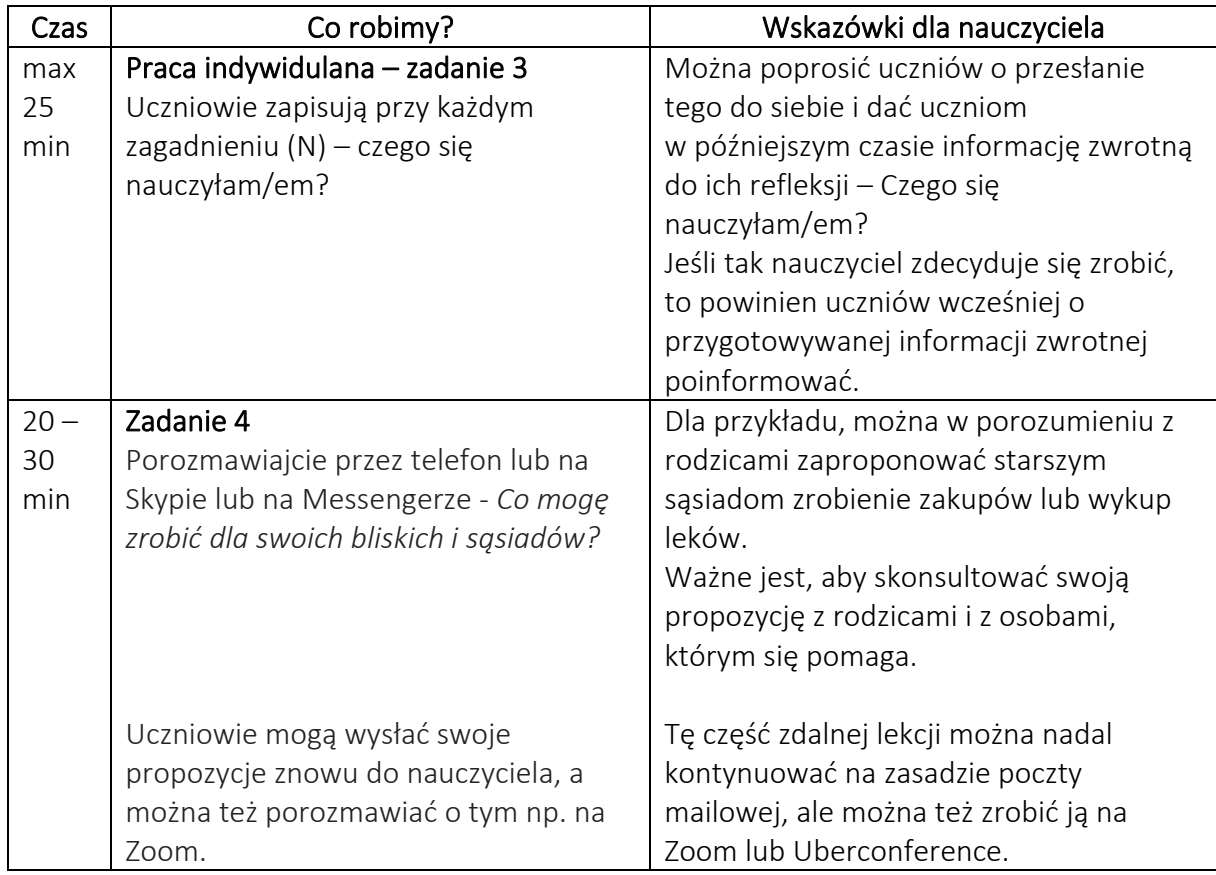

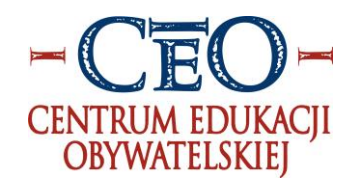

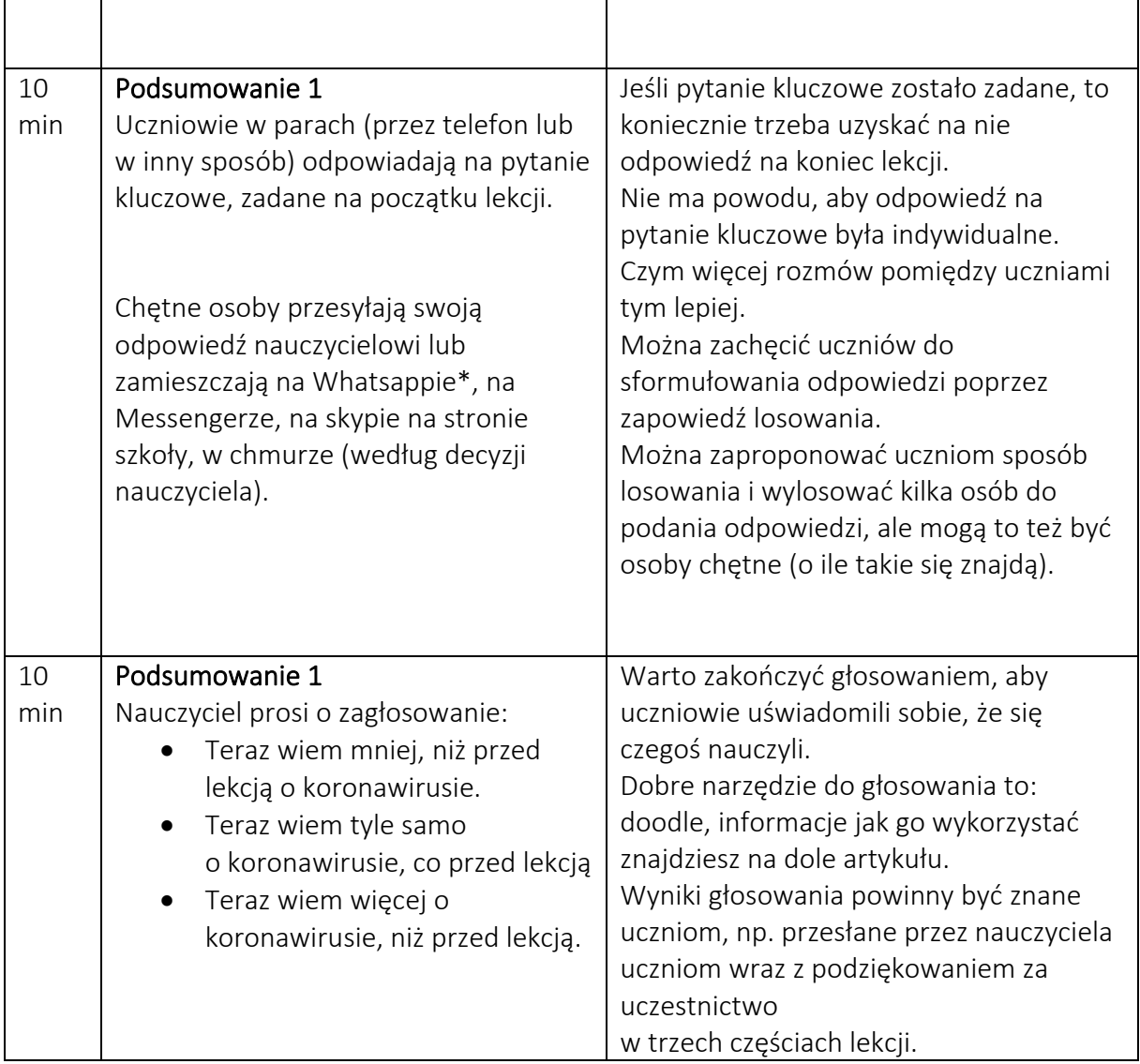

Do przygotowania kwestionariuszy możesz wykorzystać bezpłatne narzędzia google lub OneDrive. Wymagają one posiadania konta założonego na [www.gmail.com](http://www.gmail.com/) lub [www.outlook.live.com](http://www.outlook.live.com/) W przypadku usługi google można utworzyć dokument tekstowy <https://docs.google.com/document/> formularz <https://docs.google.com/forms/> lub arkusz <https://docs.google.com/spreadsheets/>

w których uczniowie mogą wpisywać się do grup, wykonywać działania i dzielić się nimi. Konto na [www.outlook.live.com](http://www.outlook.live.com/) umożliwia także założenie arkusza, formularza i dokumentu, te opcje są widoczne po kliknięciu w ikonkę **iii** widoczną w lewej stronie ekranu. Aby uczniowie mogli wpisywać w dokumenty informacje trzeba pamiętać, by te dokumenty udostępnić do edycji. Zarówno pakiet Microsoft jak i Google mają bezpłatne poradniki jak rozpocząć pracę: <https://support.office.com/pl-pl> <https://support.google.com/> poradniki znajdują się też na youtube.

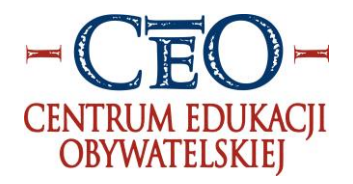

ZOOM i uberconference służą do prowadzenie wideokonferencji, także z możliwością udostępniania widoku ze swojego komputera – prezentacje, strony internetowe, dokumenty tekstowe. Oba narzędzia wymagają założenia bezpłatnego konta, niestety nie są przetłumaczone na język polski, plusem jest możliwość prowadzenia spotkania za pośrednictwem telefonu komórkowego i tabletu. Dodatkowe informacje można znaleźć na stronach: <https://www.uberconference.com/> [www.zoom.us](http://www.zoom.us/) oraz stronach z pomocą dla tych programów <https://help.uberconference.com/hc/en-us> <https://support.zoom.us/hc/en-us> Dla ZOOM przygotowano też polski wideo tutorial <https://www.youtube.com/watch?v=sqQWppyLWuE>

Narzędziem do planowania spotkań jest<https://doodle.com/en/> niestety także jest w języku angielskim, jednak jego duża intuicyjność i prostota nie powinna być dużą przeszkodą w pracy. Instrukcja przygotowana przez biblioteki.org krok po kroku wyjaśnia jak założyć taki formularz: <https://tiny.pl/tb5mf> Można też wykorzystać wiele tutoriali znajdujących się na youtube: <https://www.youtube.com/watch?v=B2oZqrBmjKo>

Przesyłanie plików możliwe jest za pomocą aplikacji Messenger, WhatsApp, Skype. Można też zrobić to za pośrednictwem wirtualnych dysków np. dropbox.com, to narzędzie jest bezpłatne, po założeniu tu konta można wygenerować link za pośrednictwem, którego uczniowie prześlą do nauczyciela swoje prace. Taki załącznik może być o wiele większy niż umożliwiają to serwery bezpłatnej poczty internetowej. Instrukcja do dropbox: <https://help.dropbox.com/pl-pl/files-folders/share/create-file-request>

> Opracowali: Jacek Strzemieczny – pomysł Danuta Sterna – opracowanie Michał Szczepanik – wskazówki techniczne